Octobre 2023/CGW/BB/fg

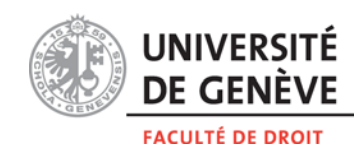

# Etudiant.es du programme de Maîtrises universitaire en droit

# **INSCRIPTION EN LIGNE AUX EXAMENS ANNEE ACADEMIQUE 2023-2024**

Chère Etudiante, cher Etudiant,

Le formulaire d'inscription aux examens doit être complété en tenant compte des directives suivantes de la Faculté :

# INSCRIPTION AUX EXAMENS

L'inscription au cours est la condition préalable et nécessaire à l'inscription à l'examen correspondant. Vous n'êtes pas obligé.e de vous inscrire à tous les examens pour lesquels vous aurez effectué une inscription au cours. Dès l'ouverture des inscriptions en ligne, un message automatique est envoyé sur votre adresse e-mail universitaire. Pour accéder au formulaire en ligne, vous vous connecterez sur le portail à l'adresse [http://portail.unige.ch](http://portail.unige.ch/) avec votre identifiant et votre mot de passe.

# CONFIRMATION D'INSCRIPTION

L'inscription soumise correctement engendra l'envoi d'un mail de confirmation à votre adresse email étudiant.e avec la liste des examens auxquels l'étudiant.e s'est inscrit.e. Ce mail constitue la **preuve d'inscription.** 

**Attention : Aucune inscription tardive** ne sera admise, sauf motifs exceptionnels et attestés. Ne pas confondre l'inscription en ligne *IEL* du portail et MOODLE !

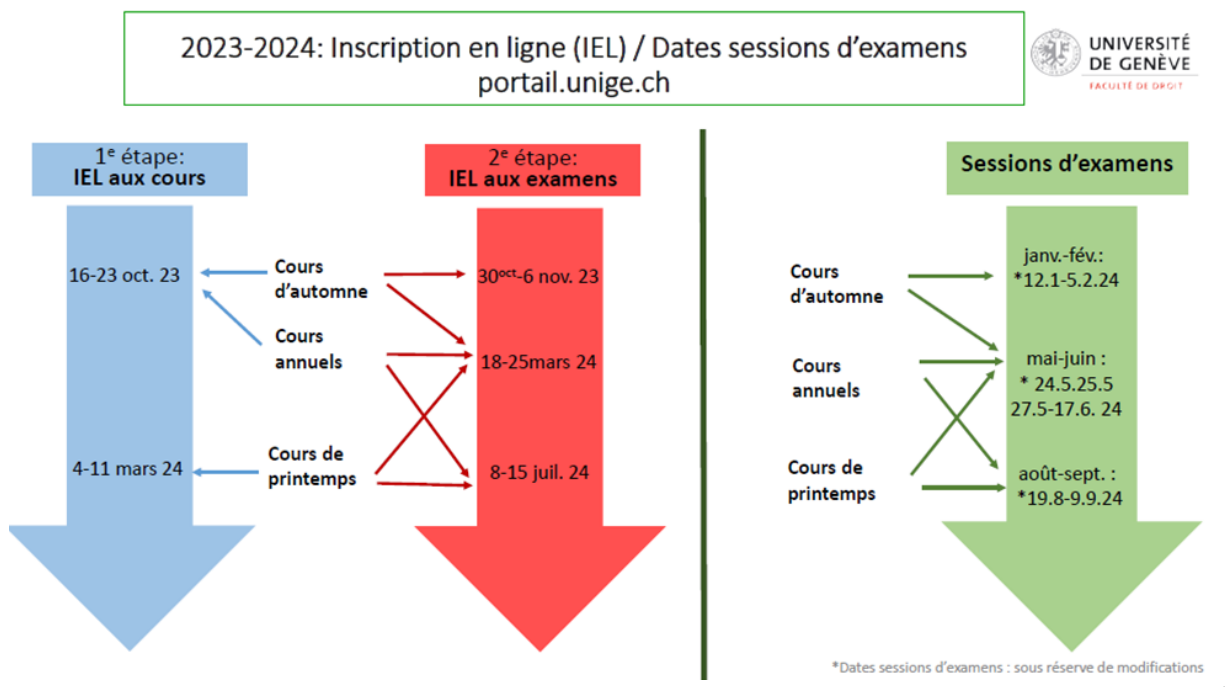

# DELAIS

# **OPTIONS**

## $\triangleright$  Stage (art. 34 RE)

Afin de faire figurer sur le relevé de notes de la session en cours la réussite du stage, vous êtes responsable de veiller à ce que le formulaire « stage » final, validé par l'enseignant.e responsable soit transmis au secrétariat des étudiants au plus tard le dernier jour de la session d'examens de la Faculté de droit[∗](#page-1-0) .

#### $\triangleright$  Options hors Faculté (art. 32 ch. 3 RE) – maximum 12 crédits

Si votre demande d'inscription à un cours hors Faculté a été acceptée au préalable, elle est mentionnée sur le formulaire d'inscription IEL aux examens et vous devez impérativement et exclusivement vous y inscrire par ce biais.

Pour vous inscrire en deuxième tentative à un examen hors-faculté pour un cours d'automne, prévu à la session de rattrapage d'août-septembre dans les autres facultés, vous devez le faire via le formulaire d'inscription aux examens de la session de mai-juin, disponible sur votre portail UNIGE. Le Secrétariat des étudiants se chargera par la suite de vous inscrire à la session de la faculté responsable de l'enseignement.

## ETUDIANT.E GENEVOIS.E EN SEJOUR DE MOBILITE

Vous devez communiquer au Secrétariat des étudiants de la Faculté les résultats des examens obtenus à l'Université d'accueil dans les meilleurs délais, mais au plus tard le dernier jour de la session d'examens de la Faculté de droit<sup>\*</sup>. Si vous comptez terminer votre formation lors de la présente session d'examens, vous devez l'indiquer sur la première page du formulaire en ligne.

Si vous souhaitez vous présenter à des examens à Genève, vous devez vous être préalablement inscrit.e aux cours correspondants pour pouvoir effectuer l'inscription à ces examens.

#### ETUDIANT.E DE MAITRISE INSCRIT.E EN PARALLELE AU CDT/CTL

Un formulaire d'inscription aux examens en ligne du CDT/CTL est disponible si vous vous êtes inscrit.e en parallèle au programme de Maîtrise.

 $\triangleright$  Report de notes (art. 7 RE du CDT)

Lors de chaque période d'inscriptions et au plus tard pour la dernière session d'examens avant obtention du Certificat, L'étudiant.e genevois.e poursuivant en parallèle une Maîtrise en droit peut reporter, dans le programme du CDT/CTL, les crédits et les notes obtenus pour un maximum de deux enseignements acquis dans le cadre de son programme de maîtrise. Pour reporter la note d'un programme vers l'autre*,* vous devrez compléter le formulaire *« Demande de report de notes CDT/CTL-Maîtrise* », disponible uniquement sur internet à l'adresse <https://www.unige.ch/droit/etudiants/maitrise/telechargements/> au plus tard à la date de clôture de chaque période d'inscription aux examens. Moyennant le respect de cette procédure, le/s report/s sera/seront mentionné/s sur le relevé de notes de la session en cours.

# MÉMOIRE DANS LE CADRE D'UN SEMINAIRE ET HORS SEMINAIRE

Lors de la session où vous déposez votre travail afin d'obtenir une note de la part de l'enseignant.e, vous devez vous inscrire en ligne à l'examen du séminaire ou du mémoire hors séminaire auquel vous avez été attribué. Vous veillerez à respecter la procédure et le délai pour le dépôt de votre travail, fixés exclusivement par l'enseignant.e responsable.

1

<span id="page-1-0"></span><sup>∗</sup> **Lundi 5 février, lundi 17 juin et lundi 9 septembre 2024**

# NOTES DES SESSIONS PRECEDENTES

Les notes des examens obtenues aux sessions précédentes sont automatiquement reportées dans le nouveau relevé de notes, sauf si l'étudiant.e s'inscrit à nouveau à l'examen. Dans ce cas, la nouvelle note remplace définitivement l'ancienne.

## VALIDATION DE NOTE(S) ENTRE 3.00 ET 3.75 (art. 39 ch. 2 RE)

## *Notes existantes (historique) :*

Si vous décidez de garder une note entre 3.00 et 3.75 (au maximum deux notes), vous devez sélectionner « Validé » dans le menu déroulant sur la ligne de la note concernée. La validation doit être demandée au plus tard par le formulaire d'inscriptions aux examens de la session d'examens où vous pensez obtenir votre diplôme.

Cette décision est irrévocable et la/les note.s validée.s est/sont définitive.s.

#### *Notes futures (potentiellement obtenues à la session en cours) :*

Si vous acceptez par avance de valider des notes entre 3.00 et 3.75 (maximum deux), qui seraient obtenues à la session où vous pensez obtenir votre Diplôme, vous devez, au plus tard lors de la dernière période d'inscriptions aux examens possible, cocher la case « *Et je décide de conserver maximum deux notes (des sessions passées ou de la session en cours) entre 3 et 3.75* » (première page du formulaire).

Cette décision est irrévocable et la/les note.s validée.s est/sont définitive.s.

**Attention** : Aucune validation de notes entre 3.00 et 3.75 ne pourra intervenir à l'issue de la session d'examens. Vous devrez attendre l'inscription à la session d'examens suivante pour ce faire !

#### ABANDON DE NOTES (art. 39 ch. 3bis RE)

Il est possible d'abandonner un enseignement après une ou deux tentatives d'examen, quelle que soit la note obtenue. L'abandon est possible pour un maximum de trois enseignements.

Si vous souhaitez abandonner un examen auquel vous vous êtes déjà présenté.e dans le cadre du plan d'études, il faut sélectionner « *abandonné* » dans la liste déroulante. La note de cet examen ne figurera plus sur le relevé de notes de maîtrise mais sera mentionnée dans un document annexé à celui-ci. La décision d'abandonner une note est définitive.

ATTESTATIONS (pour des examens présentés en surnuméraire du plan d'études de maîtrise)

Si vous souhaitez vous présenter afin d'obtenir une attestation à l'examen d'un cours (de maîtrise ou Bachelor) organisé par la Faculté, vous vous inscrirez directement par le biais d'un formulaire *ad hoc* « Auditeurs » disponible uniquement sur le site internet à l'adresse [https://www.unige.ch/droit/etudiants/directives/,](https://www.unige.ch/droit/etudiants/directives/) en respectant les mêmes délais que pour l'inscription aux examens de la session en cours. L'attestation mentionnant la note obtenue hors plan d'études sera envoyée en même temps que le relevé de notes de la formation en cours.

**Attention**: Une matière ayant fait l'objet d'une attestation ne peut plus être réintroduite dans le plan d'études de la formation.

# MOYENNE FINALE/ OBTENTION DU TITRE

Une fois la moyenne de 4.00 atteinte sur l'ensemble des matières requises pour réussir (90 crédits ECTS acquis en bloc) le titre est délivré et aucun examen ne peut être subi à nouveau dans le but d'améliorer la moyenne finale du programme. Il est interdit de s'inscrire à plus d'examens que ceux nécessaires à l'obtention de la maîtrise. Vous pouvez toutefois vous présenter à des examens en surnuméraire en dehors du cursus. L'inscription se fait alors selon les indications de la rubrique « ATTESTATIONS ».

Le fait de cocher ou non la case informative *« J'ai l'intention de terminer mon plan d'études à cette session »*, à la première page du formulaire en ligne ne détermine aucunement la clôture du plan d'études.

## MALADIE EN COURS DE SESSION (art. 20 RE)

Si vous tombez malade en cours de session, vous devez remettre au Secrétariat des étudiants, dans les trois jours dès le début de la maladie, un certificat médical pertinent et détaillé accompagné du formulaire « avis d'absence à un examen » dûment rempli (disponible sur internet à l'adresse [https://www.unige.ch/droit/etudiants/directives](https://www.unige.ch/droit/etudiants/directives/)**/**). Des certificats déposés en dehors de ce délai ne sont pas acceptés et vous encourrez les sanctions prévues en cas de défaut sans motif valable.

Aux fins d'assurer le respect des exigences réglementaires, la Faculté peut décider de soumettre les certificats produits à l'examen du médecin-conseil de la Faculté.

Le Secrétariat des étudiants de la Faculté se tient volontiers à votre disposition pour tout renseignement complémentaire : lundi, mercredi, jeudi de 10h15 à 12h15 et mardi de 14h à 16h.

Le Vice-Doyen